# **8 X Charter-Math**  $\infty$

Daniel Flipo daniel.flipo@free.fr

28th November 2023

# **1 What is XCharter-Math?**

XCharter-Math is an OpenType maths font based on Bitstream Charter meant to be used with XCharter text fonts.

Latin and Greek letters and many maths symbols are borrowed or derived from Michael Sharpe's XCharter fonts. Other sources for maths glyphs were found in MathDesign (by Paul Pichaureau) and Fourier-GUT*enberg* (by Michel Bovani).

It requires LuaTeX or XeTeX as engine and the unicode-math package<sup>1</sup>.

Please note that the current version (0.60) is *experimental, do expect metrics and glyphs to change* until version 1.0 is reached. Comments, suggestions and bug reports are welcome!

# 2 Usage

### 2.1 Calling \setmathfont

A basic call for XCharter-Math would be:

\usepackage{unicode-math} \setmathfont{XCharter-Math.otf} % Call by file name or \setmathfont{XCharter Math} % Call by font name

this loads XCharter-Math as maths fon[t²](#page-0-1) with the default options, see subsections [3.1](#page-2-0) [on page 3](#page-2-0), [3.2 on page 4](#page-3-0) and [3.3 on page 5](#page-4-0) for customisation.

Please note that the three sets of text fonts have to be chosen separately, f.i.:

<span id="page-0-0"></span><sup>&</sup>lt;sup>1</sup>Please read the documentation unicode-math.pdf.

<span id="page-0-1"></span>²Both calls work equally well with LuaTeX; with XeTeX a call by font name will fail unless the font is declared as a *system font*.

\setmainfont{XCharter} % rm \setsansfont{Cabin}[Scale=MatchLowercase] % sf \setmonofont{Inconsolatazi4}[Scale=MatchLowercase] % tt otherwise you would get Latin Modern for text fonts.

### **2.2 Calling xcharter-otf.sty (recommended)**

As an alternative to load XCharter-Math you can type:

\usepackage[ *options*<sup>3</sup> ]{xcharter-otf}

it loads unicode-math with the default options, sets XCharter-Math as maths font and XCharter Text fonts as Roman fonts (families *sf* and *tt* left unchanged) but does a bit more:

- 1. it loads realscripts for better superscripts;
- 2. it checks at \begin{document} if packages amssymb or latexsym are loaded and issues warnings in case they are;
- 3. it provides aliases for glyphs named differently in Unicode, so that latexsym or AMS names are also available;
- 4. it defines specific maths characters like \varemptyset  $(\emptyset)$ , \parallelslant  $(\|)$ , \shortparallelslant ( $\mu$ ), etc.;
- 5. it reduces spacing in maths mode: \thinmuskip, \medmuskip and \thickmuskip unless the loose option is activated.

Apart from the loose option mentioned above, xcharter-otf.sty provides two options no-text and Scale=<decimal> meant to be used to load the XCharter-Math font together with roman text fonts other than XCharter, while keeping the advantages 1. to 5. pointed in the preceding list, f.i.

\usepackage[no-text,Scale=0.98]{xcharter-otf}

Option no-text can also be useful if XCharter is to be loaded with specific options, f.i. \usepackage[no-text]{xcharter-otf}

\setmainfont{XCharter}[RawFeature=+onum;+ss01]

# **3 What is provided?**

XCharter-Math provides all glyphs supplied by Fourier-GUT*enberg* plus all glyphs available in the amssymb and latexsym packages and many more. Therefore, these two packages *should not* be loaded as they might override XCharter-Math glyphs.

<span id="page-1-0"></span>³Possible *options* are loose, no-text, Scale= or any of the options described in sections [3.1,](#page-2-0) [3.2](#page-3-0) and [3.3.](#page-4-0)

Sans-serif, typewriter and fraktur alphabets are borrowed from Latin Modern fonts. See in section [3.6 on page 8](#page-7-0) how to choose from other maths fonts for these styles.

A full list of available glyphs is shown in file unimath-xcharter.pdf.

#### <span id="page-2-0"></span>**3.1 Upright or slanted?**

Package unicode-math follows T<sub>E</sub>X conventions for Latin and Greek letters: in maths mode, the default option (math-style=TeX) prints Latin letters  $a...z A...Z$  and lowercase Greek letters  $\alpha...\omega$  slanted (italic) while uppercase Greek letters ABF... $\Omega$  are printed upright. This can be changed by option math-style as shown in table [1.](#page-2-1)

| Package option     | Latin        | Greek                          |
|--------------------|--------------|--------------------------------|
| math-style=ISO     | (a, z, B, X) | $(\alpha, \beta, \Gamma, \Xi)$ |
| math-style=TeX     | (a, z, B, X) | $(\alpha, \beta, \Gamma, \Xi)$ |
| math-style=french  | (a, z, B, X) | $(\alpha, \beta, \Gamma, \Xi)$ |
| math-style=upright | (a, z, B, X) | $(\alpha, \beta, \Gamma, \Xi)$ |

Table 1: Effects of the math-style package option.

<span id="page-2-2"></span><span id="page-2-1"></span>Bold letters are printed upright except lowercase Greek letters which are slanted (the default option is bold-style=TeX). This can be changed by option bold-style as shown in table [2.](#page-2-2)

Table 2: Effects of the bold-style package option.

| Package option     | Latin        | Greek                          |
|--------------------|--------------|--------------------------------|
| bold-style=ISO     | (a, z, B, X) | $(\alpha, \beta, \Gamma, \Xi)$ |
| bold-style=TeX     | (a, z, B, X) | $(\alpha, \beta, \Gamma, \Xi)$ |
| bold-style=upright | (a, z, B, X) | $(\alpha, \beta, \Gamma, \Xi)$ |

Other possible customisation:  $\nabla$  is printed upright and  $\partial$  is printed slanted by default, but nabla=italic and partial=upright can change this.

All these options are offered by the unicode-math package but they can be added to the \setmathfont call<sup>4</sup>, for example:

\setmathfont{XCharter-Math.otf}[math-style=french,partial=upright] will print for the code

\[ \frac{\partial f}{\partial x} = \alpha \symbf{V} + a\nabla\Gamma + \symbf{\beta}\symbf{M} \]

$$
\frac{\partial f}{\partial x} = \alpha \mathbf{V} + a \nabla \Gamma + \beta \mathbf{M}
$$

<span id="page-2-3"></span>⁴IMHO it is easier to add *all options* to the \setmathfont command.

while the default settings would print

$$
\frac{\partial f}{\partial x} = \alpha \mathbf{V} + a \nabla \Gamma + \beta \mathbf{M}
$$

Both shapes remain available anytime:  $\varphi$ ,  $\rightarrow$   $\varphi$ ,  $\rightarrow$   $\pi$ ,  $\pi$ .

If your text editor is able to handle Greek letters or maths symbols, they can be entered in the code instead control sequences (i.e.  $\alpha$ ,  $\beta$ ,  $\Gamma$ ,... for \alpha, \beta, \Gamma,...).

### <span id="page-3-0"></span>**3.2 Character variants**

<span id="page-3-1"></span>XCharter-Math provides fourteen "Character Variants'' options, listed on table [3,](#page-3-1) to choose between different glyphs for Greek characters and some others. Alternative calligraphic capitals for E, Q and T have been added (version 0.50) and an alternative italic v, easier to distinguish from  $\nu$  (version 0.51).

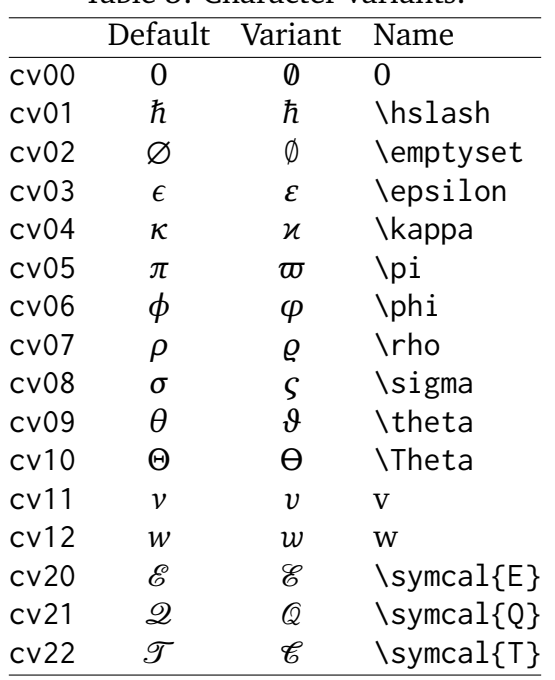

Table 3: Character variants.

For instance, to get \epsilon and \phi typeset as  $\varepsilon$  and  $\varphi$  instead of  $\varepsilon$  and  $\varphi$ , you can add option CharacterVariant={3,6} to the \setmathfont call:

\setmathfont{XCharter-Math.otf}[CharacterVariant={3,6}]

This works for all shapes and weights of these characters: f.i.  $\symbol{\epsilon}$  symbf{\epsilon}\$,  $\text{S}\phi_{\phi}$  instead of  $\epsilon$ ,  $\phi$ .

Similarly with math-style=french, \epsilon and \phi are output as  $\varepsilon$  and  $\varphi$  (upright).

Please note that curly braces are mandatory whenever more than one "Character Variant'' is selected.

Note about \hbar (v 0.43): unicode-math defines \hbar as \hslash (U+210F) while amsmath provides two different glyphs (italic h with horizontal or diagonal stroke). XCharter Math now follows unicode-math; the italic h with horizontal stroke can be printed using \hslash or \hbar together with character variant cv01 or with \mithbar (replacement for AMS' command \hbar).

#### <span id="page-4-0"></span>**3.3 Stylistic sets**

XCharter-Math provides five "Stylistic Sets'' options to choose between different glyphs for families of maths symbols.

StylisticSet=4, alias<sup>5</sup> Style=legslant, converts large inequalities into their slanted variants, see table [5a.](#page-4-2)

StylisticSet=5, alias Style=smaller, converts some symbols into their smaller variants, see table [5b.](#page-4-3)

<span id="page-4-2"></span>

| (a) Style=legslant<br>$(+ss04)$ |                    |                        | (b) Style=smaller<br>$(+ss05)$ |         |              |  |
|---------------------------------|--------------------|------------------------|--------------------------------|---------|--------------|--|
| Command                         | Default            | Variant                | Command                        | Default | Variant      |  |
| \leq                            | ≤                  | ≤                      | \in                            | ∈       | $\in$        |  |
| \geq                            | $\geq$             | ≥                      | \ni                            | ∍       | Э            |  |
| \nleq                           | ≰                  | ≰                      | \mid                           |         |              |  |
| \ngeq                           | ≱                  | ≱                      | \nmid                          |         | ł            |  |
| $\lambda$ legg                  | ≦                  | ≼                      | \parallel                      |         | $\mathbf{H}$ |  |
| \geqq                           | $\geq$             | ≩                      | \nparallel                     |         | łł           |  |
| \eqless                         | ζ                  | ⋞                      | \parallelslant                 |         | $\prime$     |  |
| \eqgtr                          | ⋝                  | ⋗                      | \nparallelslant                | ∦       | H            |  |
| \lesseqgtr                      |                    |                        |                                |         |              |  |
| \gtreqless                      |                    |                        |                                |         |              |  |
| \lesseqqgtr                     |                    |                        |                                |         |              |  |
| \gtreqqless                     | <b>NIN NIN NIN</b> | <b>WAY AWA WAY AWA</b> |                                |         |              |  |

<span id="page-4-3"></span>Table 4: Stylistic Sets 4 and 5

StylisticSet=6, alias Style=subsetneq, converts some inclusion symbols, as shown in table [6a on the next page.](#page-5-0)

StylisticSet=7, alias Style=parallelslant, converts "parallel'' symbols into their slanted variants, see table [6b on the following page.](#page-5-1)

To enable Stylistic Sets 4, 6 and 7 for XCharter-Math, you should enter

\setmathfont{XCharter-Math.otf}[StylisticSet={4,6,7}] or \usepackage[Style={leqslant,subsetneq,parallelslant}]{xcharter-otf}

<span id="page-4-1"></span>⁵These Style aliases are provided by xcharter-otf.sty.

<span id="page-5-1"></span>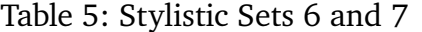

<span id="page-5-0"></span>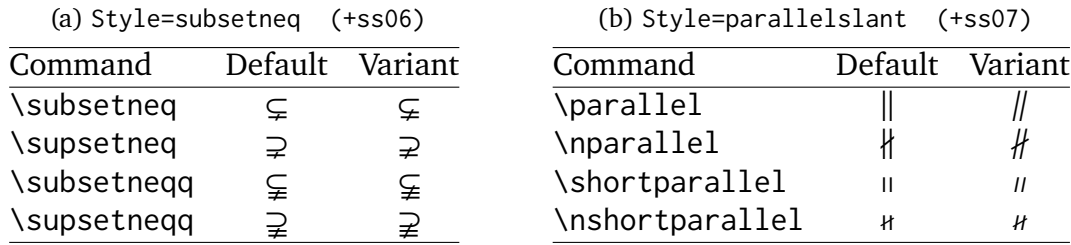

then, \[x\leq y \quad A \subsetneq B \quad D \parallel D'\] will print as

 $x \leq y \quad A \subsetneq B \quad D \parallel D'$ 

instead of

$$
x \le y \quad A \subsetneq B \quad D \parallel D'
$$

StylisticSet=3, alias<sup>6</sup> Style=upint, converts integrals signs into their upright variants, see table [6.](#page-5-3)

<span id="page-5-3"></span>

| Command | \int | \iint         | \iiint | $\sqrt{\text{iiint}}$ | \oint             | \oiint | \oiiint                         |  |  |
|---------|------|---------------|--------|-----------------------|-------------------|--------|---------------------------------|--|--|
| Default |      |               |        |                       |                   |        |                                 |  |  |
| Upright |      |               |        |                       |                   |        |                                 |  |  |
| Command |      | \intclockwise | \awint |                       | \varointclockwise |        | <i><b>\ointctrclockwise</b></i> |  |  |
| Default |      |               |        |                       |                   |        |                                 |  |  |
| Upright |      |               | ۱IJ    |                       |                   |        |                                 |  |  |

Table 6: Style=upint (+ss03)

### **3.4 Other font features**

To get oldstyle numbers in maths, the feature +onum is available:

```
\setmathfont{XCharter-Math.otf}[Numbers=OldStyle] or
\usepackage[Style=fulloldstyle]{xcharter-otf}
```
0123456789, 0123456789

<span id="page-5-2"></span>⁶These Style aliases are provided by xcharter-otf.sty.

# **3 . 5 S t a n d a r d L<sup>A</sup> T E X m a t h c o m m a n d s**

All standard ETEX maths commands, all amssymb commands and all latexsym commands are supported by XCharter-Math, for some of them loading xcharter-otf.sty is required.

Various wide accents are also supported:

**M** \wideoverbar and \mathunderbar<sup>7</sup>

$$
\overline{x}
$$
  $\overline{xy}$   $\overline{xyz}$   $\overline{A \cup B}$   $\overline{A \cup (B \cap C) \cup D}$   $m+n+p$ 

**M** \widehat and \widetilde

 $\widehat{x}$  $\widehat{xx}$  $\widehat{x}$  $\widehat{x}$ 

**M** \widecheck and \widebreve

 $\overline{\mathbf{x}}$   $\overline{\mathbf{x}\mathbf{x}\mathbf{x}}$   $\overline{\mathbf{x}\mathbf{x}\mathbf{x}\mathbf{x}}$   $\overline{\mathbf{x}}$   $\overline{\mathbf{x}\mathbf{x}\mathbf{x}}$  $\overline{\mathbf{x}}$   $\overline{\mathbf{x}\mathbf{x}\mathbf{x}\mathbf{x}}\mathbf{x}$ 

**M** \overparen and \underparen

$$
\widehat{x} \quad \widehat{xy} \quad \widehat{xyz} \quad \widehat{A \cup B} \quad \widehat{A \cup (B \cap C) \cup D} \quad \frac{2}{x+y} \quad \frac{26}{a+b+\ldots+z}
$$
\n
$$
\underbrace{x} \quad \underbrace{xz} \quad \underbrace{xyz} \quad \underbrace{x+z} \quad \underbrace{a+b+\ldots+z}_{26}
$$

**M** \overbrace and \underbrace

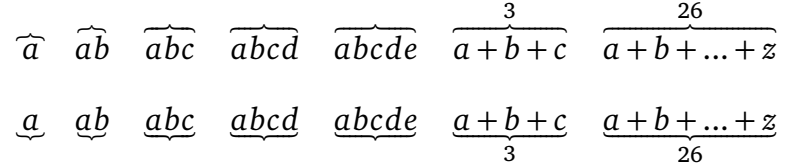

**M** \overbracket and \underbracket

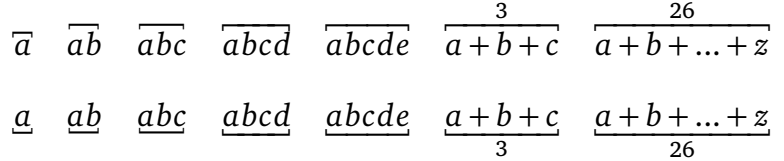

**M** \overrightarrow and \overleftarrow

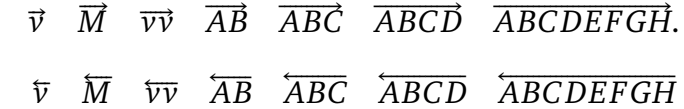

<span id="page-6-0"></span>⁷\overline and \underline are not font related, they are based on \rule.

**M** \overrightharpoon and \overleftharpoon

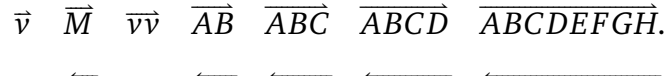

 $\overline{v}$   $\overline{w}$   $\overline{v}$   $\overline{AB}$   $\overline{AB}$   $\overline{AB}$   $\overline{AB}$   $\overline{AB}$   $\overline{AB}$   $\overline{AB}$ 

**M** \underrightarrow and \underleftarrow

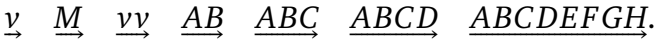

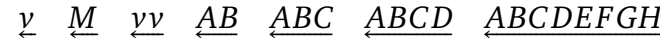

**M** \underrightharpoon and \underleftharpoondown

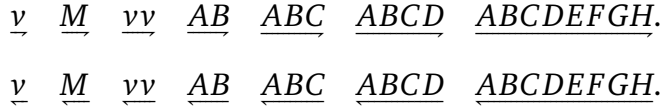

 $\mathbb{F}$  Finally \widearc and \overrightarc (loading xcharter-otf.sty is required)

 $\widehat{AMB}$   $\widehat{AMB}$ 

#### <span id="page-7-0"></span>**3.6 Mathematical alphabets**

- $\mathbb{R}$  All Latin and Greek characters are available in italic, upright, bold and bold italic via the \symit{}, \symup{}, \symbf{} and \symbfit{} commands.
- **M** Calligraphic alphabet (\symscr or \symcal or \mathcal command), uppercase: A BC DE F G H I J K L M N O P Q R S T U V W X Y Z also in boldface (\symbfscr,\symbfcal or \mathbfcal command): A BCDEF G HIJKLMNOPQRPT UV WXY T
- **M** Blackboard-bold alphabet (\symbb or \mathbb command): ABCDEFGHIJKLMNOPORSTUVWXYZ abcdefghijklmnopqrstuvwxyz 0123456789
- G Fraktur alphabet is borrowed from Latin Modern, medium and bold (\symfrak, or \symbffrak commands):

QBCDEFGHIJRLMMDPQRGTUNWXQ]3 abcdefghijtImnopqrstuvwrn3 ABCDEFGHIJRLMMOPORGTUNWXYJ

abcdefghijklmnopqrstuvwrhz

but this can overwritten, i.e.

\setmathfont{Asana-Math.otf}[range=frak,Scale=MatchUppercase] \$\symfrak{ABCDEFGHIJKL...XYZ abcdefghijkl...xyz}\$

UBCDEFGHIRLMMDPQRSXUBWXYZabcdefghijflmnopqrstuvwxn3

**M** Sans serif alphabet is borrowed from Latin Modern, ABCDEFGHIJKLMabcdefghijk NOPQRSTUVWXYZmnopqrstuvwxyz but it can be borrowed from another maths font, i.e.

```
\setmathfont{STIXTwoMath-Regular.otf}[range={sfup,sfit},
                                      Scale=MatchUppercase]
$\symsfup{ABCD...klm}\quad\symsfit{NOPQ...xyz}$
```
ABCDEFGHIJKLMabcdefghijklm NOPQRSTUVWXYZnopqrstuvwxyz

**W** Typewriter alphabet is borrowed from Latin Modern, ABCDEFGHIJKLMNOPQRSTUVWXYZabcdefghijklmnopqrstuvwxyz but it can be borrowed from another maths font, i.e.

\setmathfont{STIXTwoMath-Regular.otf}[range=tt, Scale=MatchUppercase] \$\symtt{ABCDE...XYZ abcde...xyz}\$

```
ABCDEFGHIJKLMNOPORSTUVWXYZabcdefghijklmnopqrstuvwxyz
```
Like Latin Modern, XCharter-Math provides only four lowercase latin letters in script (or calligraphic) shape:  $e, q, \ell, o$  (\mscre, \mscrg, \ell, \mscro).

All others (range "1D4B6 to "1D4CF) have to be borrowed from another maths font if needed, i.e.

```
\setmathfont{LibertinusMath-Regular.otf}%
            [range="1D4B6-"1D4CF, Scale=MatchLowercase]
```
# **3.7 Bold variant**

In case short maths formulas have to be printed in section titles, a *limited* bold variant has been added in version 0.35. Example of usage:

\setmathfont{XCharter-Math-Bold.otf}[version=bold, *options*] \section{\mathversion{bold} Einstein's equation \$E=mc^2\$}

It is also possible to use the \boldmath command:

\setmathfont{XCharter-Math-Regular.otf}[BoldFont=XCharter-Math-Bold.otf] \section{\boldmath Einstein's equation \$E=mc^2\$}

#### **3.8 Missing symbols**

XCharter-Math does not aim at being as complete as STIXTwoMath-Regular or Cambria, the current glyph coverage compares with TeXGyre maths fonts. In case some symbols do not show up in the output file, you will see warnings in the .log file, for instance:

Missing character: There is no  $\Rightarrow$  (U+2964) in font XCharterMath

Borrowing them from a more complete font, say Asana-Math, is a possible workaround: \setmathfont{Asana-Math.otf}[range={"2964},Scale=1.02]

scaling is possible, multiple character ranges are separated with commas:

\setmathfont{Asana-Math.otf}[range={"294A-"2951,"2964,"2ABB-"2ABE}]

Let's mention albatross, a useful tool to find out the list of fonts providing a given glyph: f.i. type in a terminal "albatross U+2964'', see the manpage or albatrossmanual.pdf.

# **4 Acknowledgements**

Many thanks to Michael Sharpe for providing the XCharter text fonts in OpenType format.

I am grateful to George Williams and his co-workers for providing and maintaining FontForge and to Ulrik Vieth for his illuminating paper published in TUGboat 2009 Volume 30 about Open Type Math.

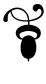